# **Easily reach 100% coverage in Flutter**

Guillaume Bernos - 11 March 2022

## **Who Am I?**

- Bad Medium articles in 2017
- Creator of the `location` package
- Tech Lead at Bam in Paris
- Writing guillaume.bernos.dev on my free time

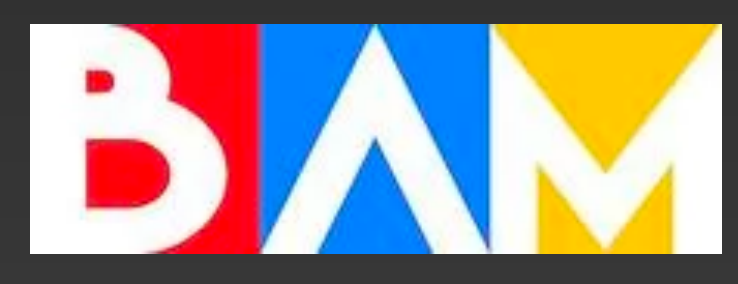

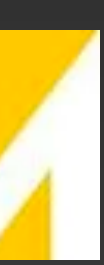

### **Overview**

- 1. Coverage? Why should I care?
- 2. How to make testing easier
- 3. Architecture your project better thanks to testing

**Coverage? Why should I care?**

- Coverage is the percentage of code you're testing automatically
- It helps track down bugs automatically
- A higher coverage often means a longer time to write tests
- Help you understand edge cases
- Help you remove dead code

## **Testing helps you understand your code better**

# **Which percentage should I go for?**

- It depends on the constraints and one the aim of the project
- number is good
- For fast-paced projects, it can still be useful

• If the existing codebase does not have a lot of tests, just improving this

### **Which tool should I use?**

- Coverage Gutters in VSCode
- Flutter Coverage
- Special launch.json snippet
- LCov package
- CI Tools

```
\begin{array}{c} \bullet & \bullet & \bullet \end{array}"name": "Coverage",
         "type": "dart",
         "request": "launch",
         "args": ["--coverage"],
         "codeLens": {
           "for": [ "run-test", "run-test-file"],
           "title": "Coverage"
        \},
```
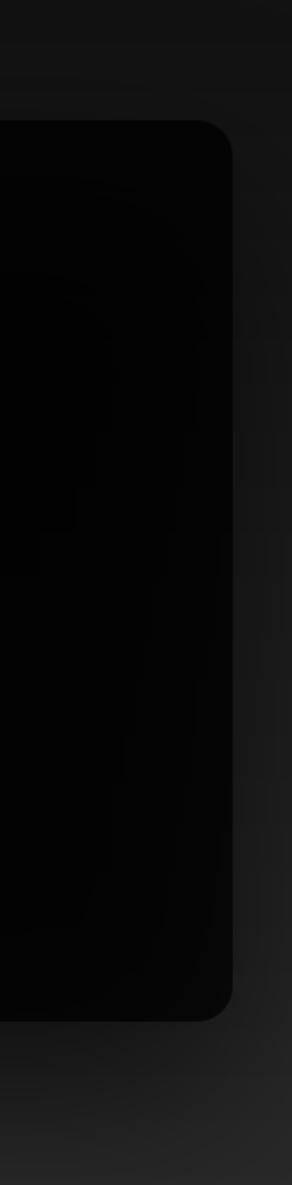

**How to make testing easier?**

# **Typical widget test**

- You need to inject your theme
- To create a golden
- And to be sure it has been tested on different sizes if you're responsive

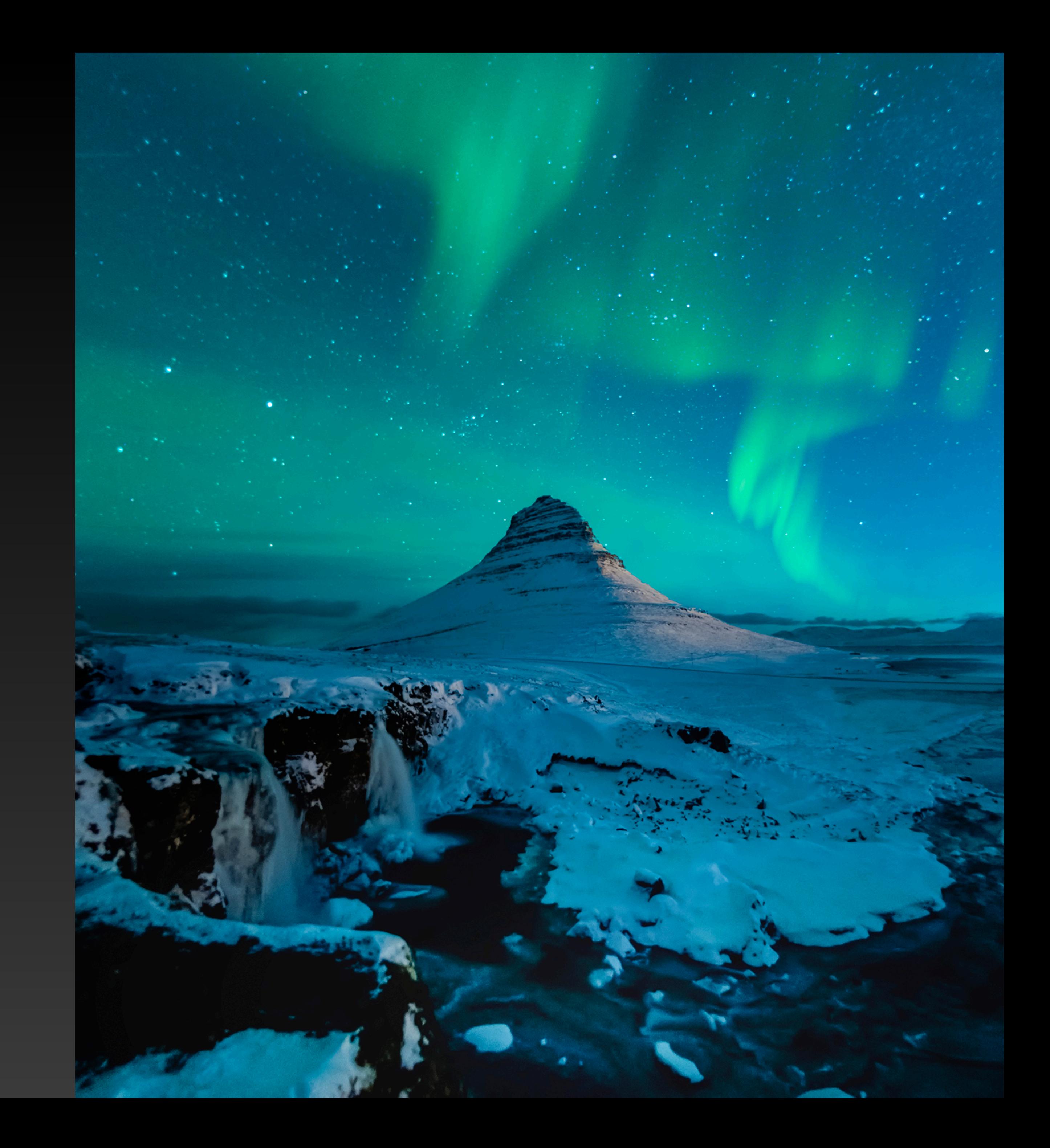

#### **Create extension on the tester**

- With the tester.pumpApp, you can easily remove a lot of boilerplate
- If you modify something in the root of your app, easily modify your tests
- Should be pretty close to what you put in your root

```
extension PumpApp on WidgetTester {
  Future<void> pumpApp(
    Widget widget, {
    Widget Function(BuildContext context, Widget? child)? builder,
  \}) {
    return pumpWidget(
      AppTheme(
        data: AppThemeData.main(),
        child: Builder(
          builder: (context) => MaterialApp(
            theme: AppTheme. of (context). materialTheme,
            localizationsDelegates: const [
              AppLocalizations.delegate,
              GlobalMaterialLocalizations.delegate,
            \mathbf{1},
            builder: builder,
            supportedLocales: AppLocalizations.supportedLocales,
            home: widget,
          \,,
    );
```
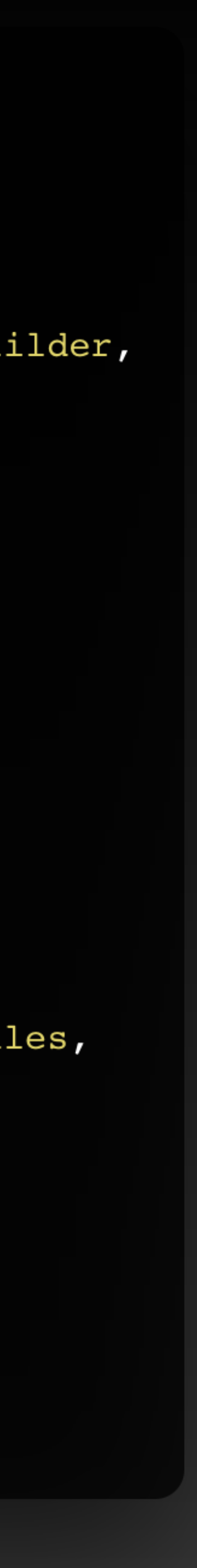

### **Support different screen sizes**

- You need to change the size of your screen
- Usually we agree with the client which screen they want us to test the app on
- You can change the screen size easily

```
const iPhonellMax = ScreenSize('iPhone 11 Max', 414, 896, 3);
final responsiveVariant = ValueVariant<ScreenSize>({
  iPhone11Max,
  \cdots\}) ;
extension ScreeSizeManager on WidgetTester {
  Future<void> setScreenSize(ScreenSize screenSize) async {
    return setScreenSize(
      width: screenSize.width,
      height: screenSize.height,
      pixelDensity: screenSize.pixelDensity,
    \rightarrow ;
  Future<void> _setScreenSize({
    double width = 540,
    double height = 960,
    double pixelDensity = 1,
  }) async {
    final size = Size(width, height);
    await binding.setSurfaceSize(size);
    binding.window.physicalSizeTestValue = size;
    binding.window.devicePixelRatioTestValue = pixelDensity;
```
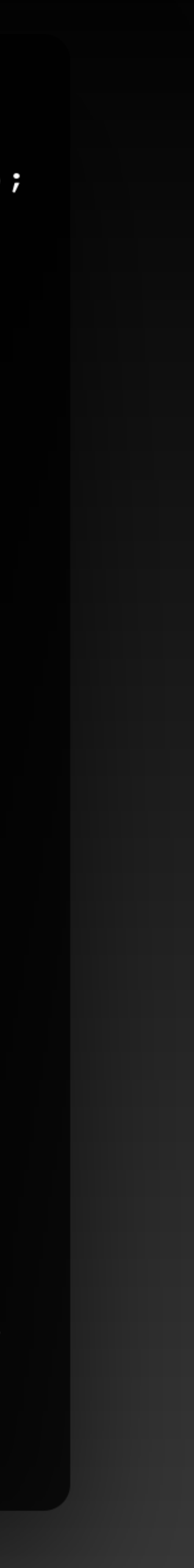

### **Custom extension for size**

• You can reuse the testResponsiveWidgets to create goldens according to the current size

#### $\begin{array}{c} \bullet & \bullet & \bullet \end{array}$

```
void testResponsiveWidgets(
  String description,
 WidgetTesterCallback callback, {
  Future<void> Function(String sizeName, WidgetTester tester)?
gobdenCaskbpck,
  test_package. Timeout? timeout,
 bool semanticsEnabled = true,
\}) {
  final variant = breakpoints ?? responsiveVariant;
  testWidgets(
    description,
    (tester) async {
      await tester.setScreenSize(variant.currentValue!);
      await callback(tester);
      if (goldenCallback != null) {
        await goldenCallback(variant.currentValue!.name, tester);
    \},
    skip: skip,
    timeout: timeout,
    semanticsEnabled: semanticsEnabled,
    variant: responsiveVariant,
  );
```
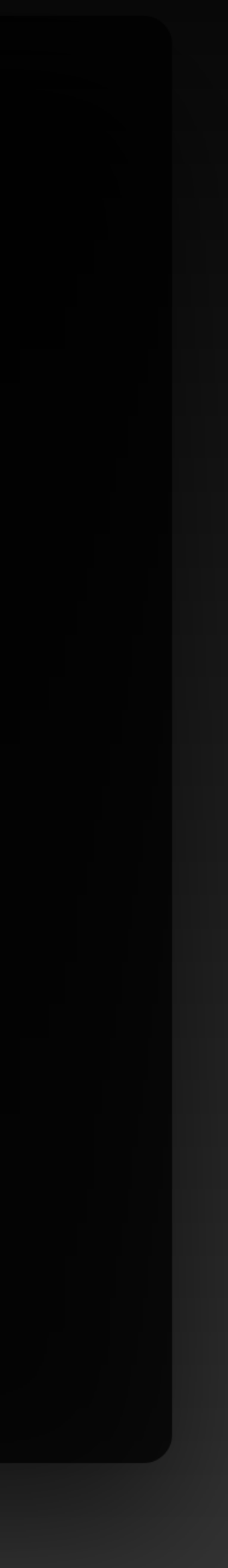

# **Test your navigation**

- Be sure you are redirected at the right place
- Be sure you are displaying the right page

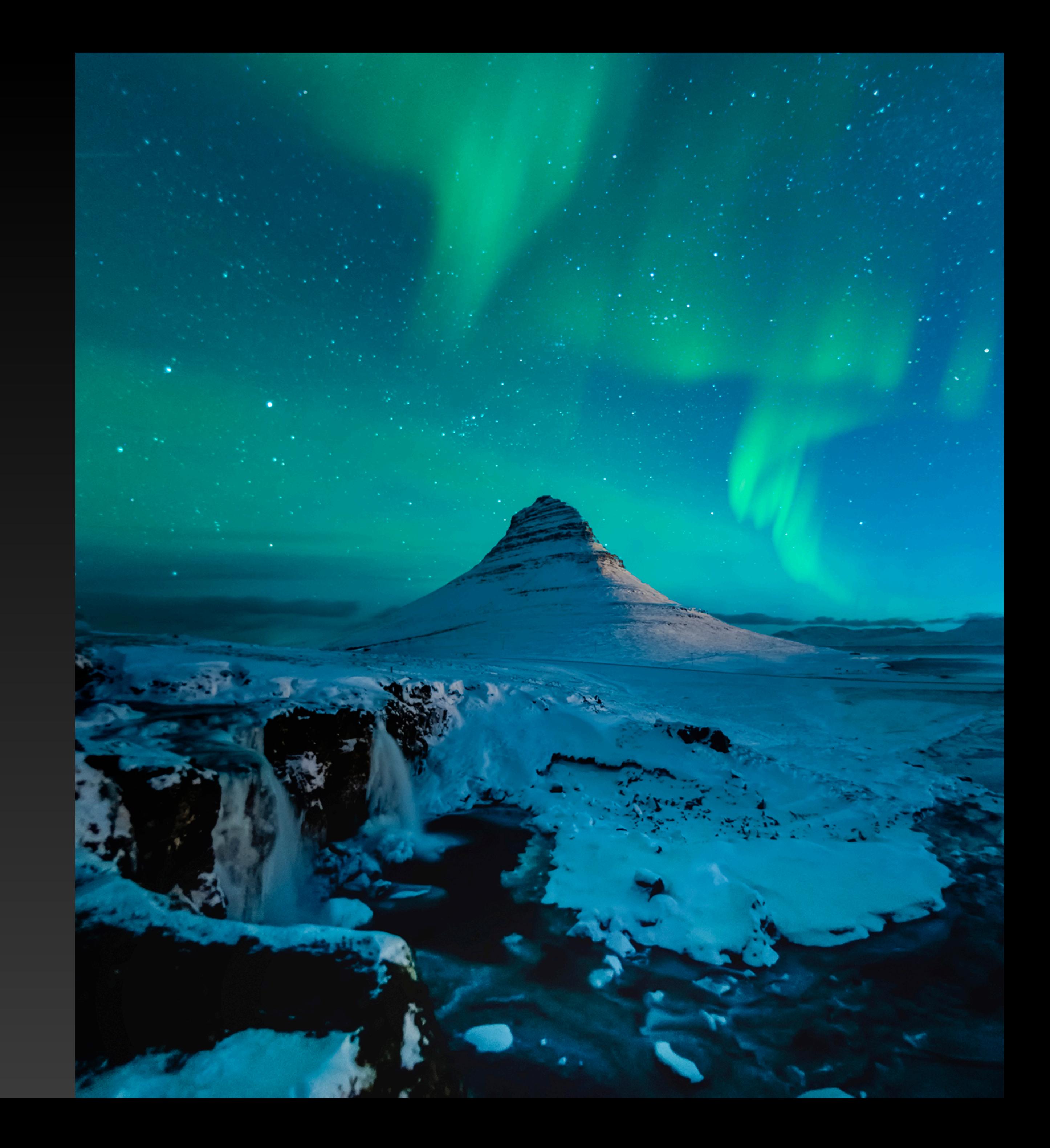

### **Example on GoRouter**

• The easiest way is to Mock GoRouter and inject it to test the redirection

#### $\bullet\bullet\bullet$

```
import 'package: flutter/material.dart';
```

```
import 'package: go router/ go router. dart';
```

```
import 'package: go router/src/inherited go router.dart';
```
import 'package:mocktail/mocktail.dart';

```
class MockGoRouter extends Mock implements GoRouter {}
```

```
class MockGoRouterProvider extends StatelessWidget {
  const MockGoRouterProvider({
    required this.goRouter,
    required this.child,
    Key? key,
  }) : super(key: key);
```

```
/// The mock navigator used to mock navigation calls.
final MockGoRouter goRouter;
```

```
/// The child [Widget] to render.
final Widget child;
```

```
Coverride
Widget build(BuildContext context) => InheritedGoRouter(
      goRouter: goRouter,
     child: child,
    );
```
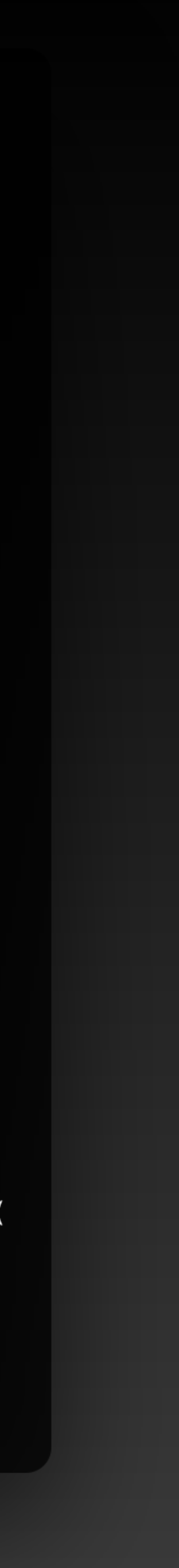

### **Example on GoRouter**

• Then you can use it directly in your tests

```
await tester.pumpWidget(
   MaterialApp(
     home: MockGoRouterProvider(
       goRouter: mockGoRouter,
       child: ChangeNotifierProvider.value(
         value: loginInfo,
         child: FamilyScreen(family: Families.data[0]),
       \lambda\,,
 );
 await tester.tap(find.byType(ListTile).first);
 await tester.pumpAndSettle();
 verify() => mockGoRouter.go('/family/fl/person/pl')).called(1);
 verifyNever() => mockGoRouter.go('/family/fl/person/p2'));
```
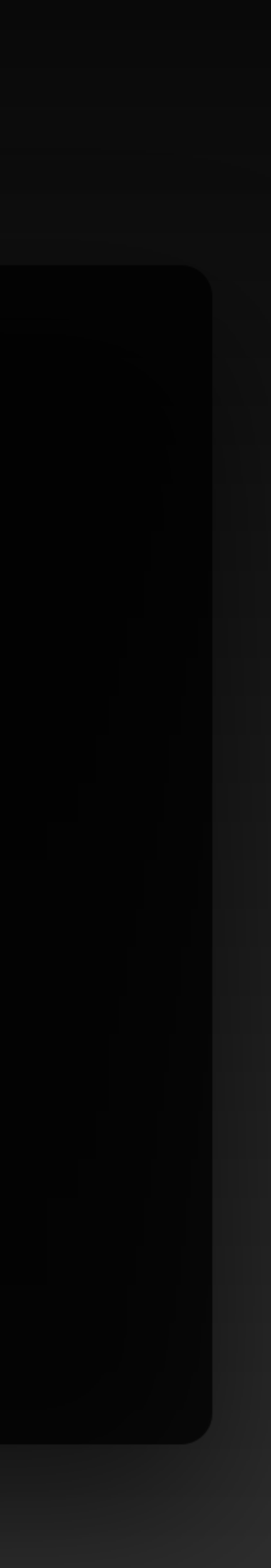

### **Example on GoRouter**

• To test you redirect your user to the correct place, you need to make initialLocation injectable

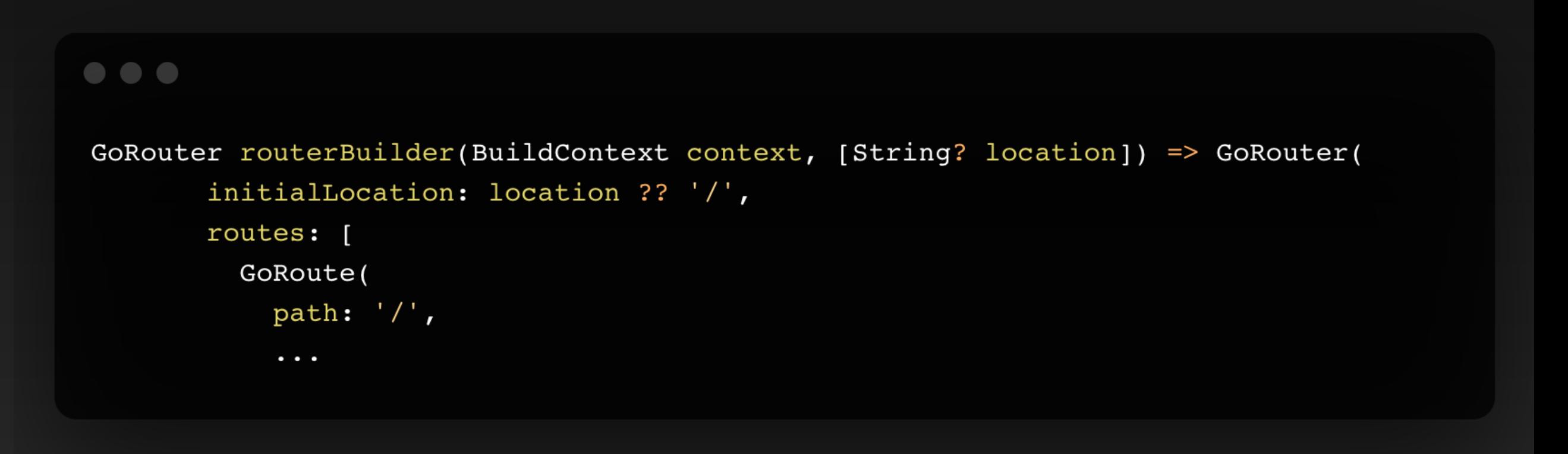

# **Architecture your project better thanks to testing**

# **Which code smell can detect testing?**

- You need to repeat yourself to test your code
- You cannot mock a certain dependency
- You need to write a lot of mocks just for one test
- You cannot test certain parts of your code

• You need to create your blocTest

```
blocTest<AppBloc, AppState>(
  'emits unauthenticated when user is empty',
  setUp: () {
    when(() => authenticationRepository.user).thenAnswer(
      (\_) => Stream.value(User.empty),
    \rightarrow ;
  \},
  build: () => AppBloc(
    authenticationRepository: authenticationRepository,
  \,,
  expect: () => const [AppState.unauthenticated()],
\rightarrow
```
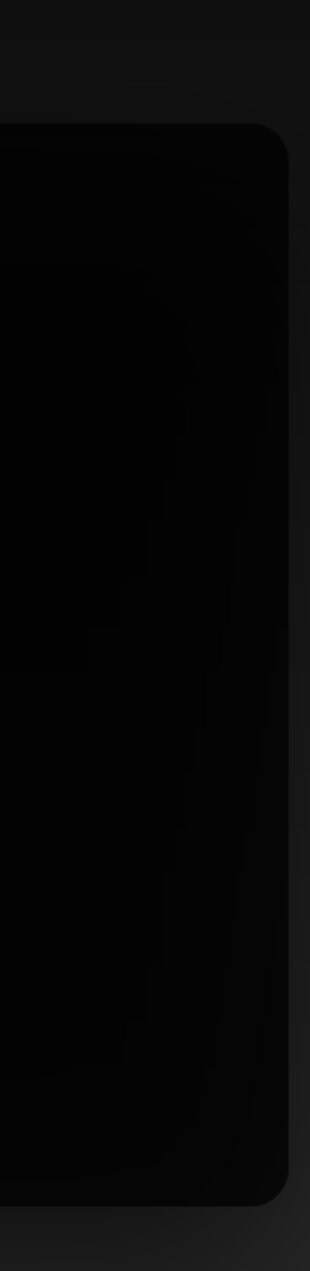

- You separate your UI between Screen and View
- Screen injects your Bloc/Cubit
- View is only responsible of displaying and reacting to changes
- Multiples Widgets are totally separated from business logic

#### $\begin{array}{c} \bullet & \bullet & \bullet \end{array}$

```
testWidgets('renders $AppView', (tester) async {
  await tester.pumpWidget(
    AppScreen(
      authenticationRepository: authenticationRepository,
      shouldDisplayOnboarding: false,
    \,,
  );
  await tester.pump();
  expect(find.byType(AppView), findsOneWidget);
\}) ;
```
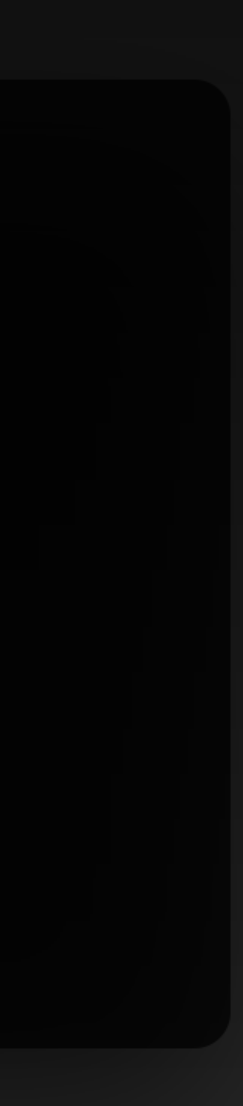

- You separate your UI between Screen and View
- Screen injects your Bloc/Cubit
- View is only responsible of displaying and reacting to changes
- Multiples Widgets are totally separated from business logic

```
testWidgets('render $AppView states', (tester) async {
 await tester.setScreenSize(desktop);
  final appBloc = MockAppBloc();
 when(() => appBloc.state).thenReturn(
    AppInitialState(),
  \, ;
  final expectedStates = [Apploaded() ];
 whenListen(appBloc, Stream.fromIterable(expectedStates));
  await tester.pumpApp(
    BlocProvider<AccountLegalBloc>.value(
      value: appBloc,
      child: const AppView(),
    \rightarrow\mathbf{r}
```
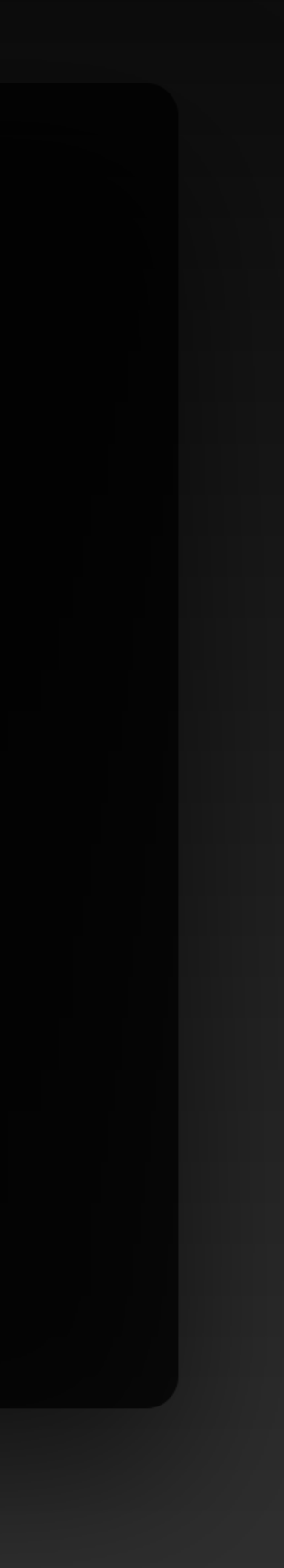

- You separate your UI between Screen and View
- Screen injects your Bloc/Cubit
- View is only responsible of displaying and reacting to changes
- Multiples Widgets are totally separated from business logic

```
testWidgets('render $AppView states', (tester) async {
 await tester.setScreenSize(desktop);
  final appBloc = MockAppBloc();
 when(() => appBloc.state).thenReturn(
    AppInitialState(),
  \, ;
  final expectedStates = [Apploaded() ];
 whenListen(appBloc, Stream.fromIterable(expectedStates));
  await tester.pumpApp(
    BlocProvider<AccountLegalBloc>.value(
      value: appBloc,
      child: const AppView(),
    \rightarrow\mathbf{r}
```
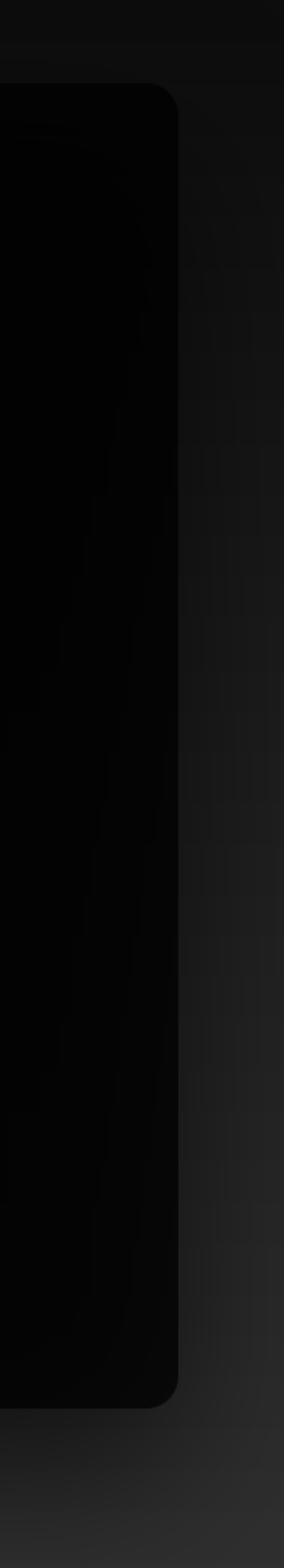

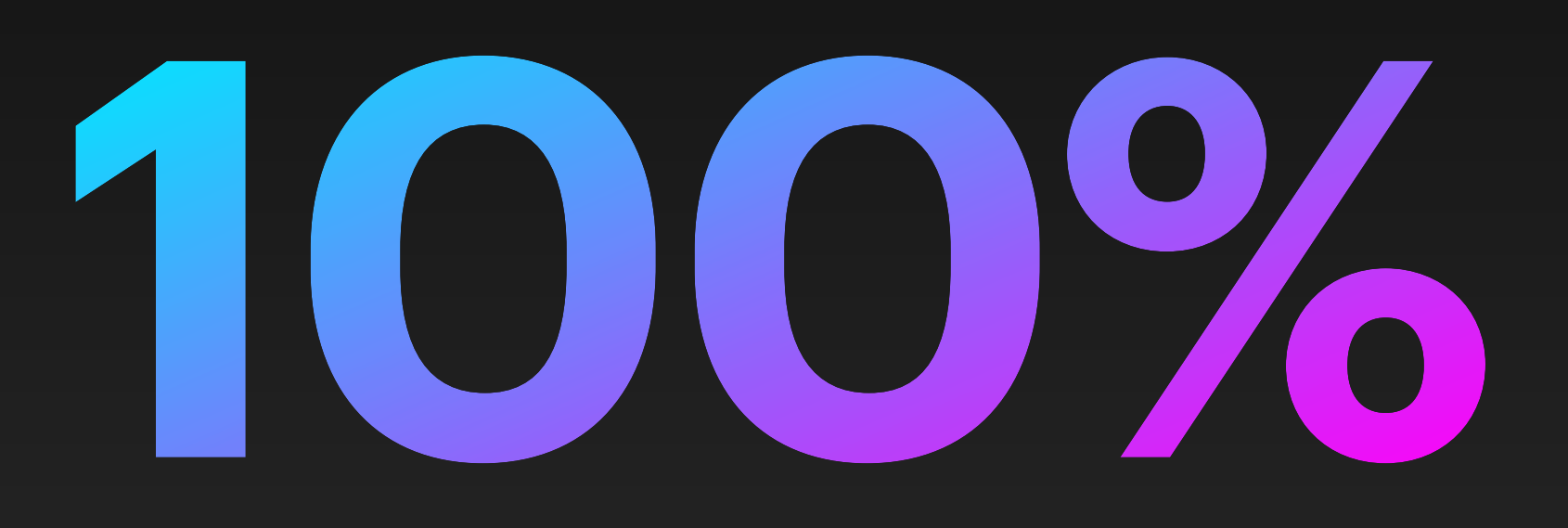

#### Is not required for a project

Guillaume Bernos

# **Thanks for listening!**

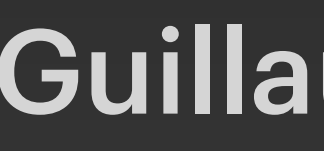